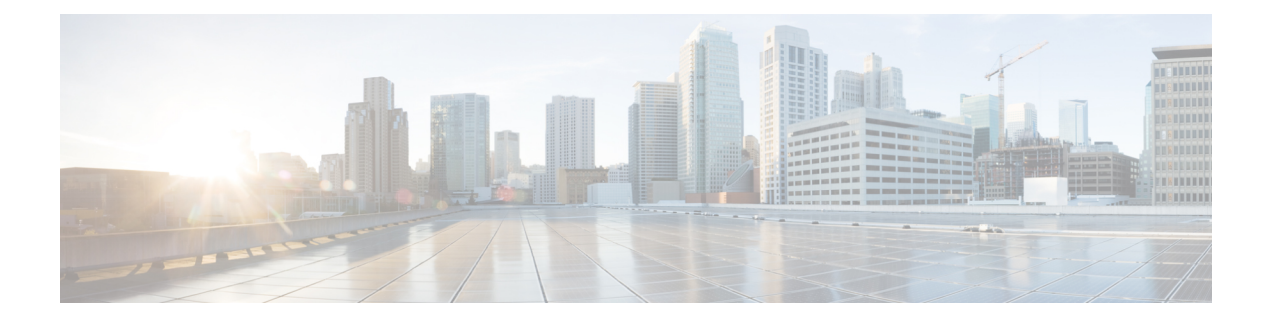

# **Smartport** コマンド

この章は、次の項で構成されています。

- macro auto(グローバル) (2 ページ)
- macro auto built-in parameters  $(4 \sim -\gamma)$
- macro auto persistent  $(5 \sim \rightarrow \sim)$
- macro auto processing cdp  $(6 \sim \rightarrow \sim)$
- macro auto processing lldp  $(7 \sim -\gamma)$
- macro auto processing type  $(8 \sim \rightarrow \sim)$
- macro auto resume  $(9 \sim \rightarrow \sim)$
- macro auto smartport (インターフェイス) (10 ページ)
- macro auto smartport type  $(11 \sim \rightarrow \sim)$
- macro auto trunk refresh  $(13 \sim +\frac{1}{2})$
- macro auto user smartport macro  $(14 \sim \rightarrow \sim)$
- show macro auto ports  $(16 \sim \rightarrow \sim)$
- show macro auto processing  $(18 \sim -\gamma)$
- show macro auto smart-macros  $(19 \sim -\gamma)$
- smartport storm-control  $(21 \sim \rightarrow \sim)$

# **macro auto**(グローバル)

**macro auto** グローバル コンフィギュレーション モード コマンドは、Auto Smartport のグロー バル管理状態を設定します。デフォルト値に戻すには、このコマンドの**no**形式を使用します。

#### 構文

**macro auto {enabled | disabled | controlled}**

**no macro auto**

# パラメータ

- **enabled**:Auto Smartport のグローバル管理状態および動作状態が有効になります。
- **disabled**:Auto Smartport のグローバル管理状態および動作状態が無効になります。
- **controlled**:自動音声 VLAN の動作時に、AutoSmartport のグローバル管理状態および動作 状態が有効になります。

### デフォルト設定

管理状態は無効です

### コマンド モード

グローバル コンフィギュレーション モード

#### 使用上のガイドライン

AutoSmartportの状態にかかわらず、Smartportマクロを関連付けられたSmartportタイプにいつ でも手動で適用できます。Smartportマクロは、組み込みマクロまたはユーザ定義マクロです。 「マクロ コマンド」セクションに示されている CLI コマンドを使用して、マクロを定義し、 適用することができます。

Auto Smartport の管理状態が制御されている場合、Auto Smartport の動作状態は音声 VLAN マ ネージャによって管理され、次のように設定されます。

• OUI 音声 VLAN が有効になっている場合、Auto Smartport の動作状態は無効になります。

自動音声 VLAN が有効になっている場合、Auto Smartport の動作状態は有効になります。

OUI 音声 VLAN が有効になっている場合、ユーザは AutoSmartport をグローバルに有効にする ことはできません。

#### 例

この例では、controlled モードで Auto Smartport 機能をグローバルに有効にしようとしていま す。OUI 音声機能が有効になっているため、これはできません。その後、音声 VLAN 状態が 無効になり、AutoSmartportを有効にできるようになります。これらのVLAN上でAutoSmartport 用のポートが設定されているため、適切な VLAN が自動的に有効になります。

switchxxxxxx(config)# **macro auto controlled** switchxxxxxx(config)# **macro auto enabled** Auto smartports cannot be enabled because OUI voice is enabled. switchxxxxxx(config)# **voice vlan state disabled** switchxxxxxx(config)# **macro auto enabled** switchxxxxxx(config)# 10-Apr-2011 16:11:31 %LINK-I-Up: Vlan 20 10-Apr-2011 16:11:33 %LINK-I-Up: Vlan 5 10-Apr-2011 16:11:33 %LINK-I-Up: Vlan 6 10-Apr-2011 16:11:33 %LINK-I-Up: Vlan 7 10-Apr-2011 16:11:33 %LINK-I-Up: Vlan 8 10-Apr-2011 16:11:33 %LINK-I-Up: Vlan 9 10-Apr-2011 16:11:33 %LINK-I-Up: Vlan 10

# **macro auto built-in parameters**

**macro auto built-in parameters** グローバル コンフィギュレーション モード コマンドは、組み 込み Smartport マクロのデフォルトの Auto Smartport の値を置き換えます。このコマンドの **no** 形式を使用すると、デフォルト値に戻ります。

# 構文

**macro auto built-in parameters** *smartport-type* [*parameter-name value* [*parameter-name value* [*parameter-name value*]]]

**no macro auto built-in parameters** *smartport-type*

#### パラメータ

- **smartport-type**:Smartport タイプ(範囲:*printer*、**desktop**、**guest**、**server**、**host**、 **ip\_camera**、**ip\_phone**、**ip\_phone\_desktop**、**switch**、**router**、または**ap**(ワイヤレスアクセ スポイント))。
- *parameter-name value*:パラメータ名とその値を指定します。これらは、**macro auto user smartportmacro**コマンドで定義された組み込みマクロまたはユーザ定義マクロのパラメー タです

# デフォルト設定

#### 組み込み **Smartport** マクロのパラメータ **\$native\_vlan** のデフォルト値は **1** です。

その他のパラメータのデフォルト値は、パラメータのデフォルト値です。たとえば、パラメー タがネイティブ VLAN の場合、デフォルト値はデフォルトのネイティブ VLAN です。

#### コマンド モード

グローバル コンフィギュレーション モード

## 使用上のガイドライン

デフォルトでは、各 Smartport タイプは組み込みマクロのペアに関連付けられています。これ は、設定を適用するマクロと、設定を削除するアンチマクロ (no形式のマクロ)のペアです。 Smartport タイプは対応する組み込み Smartport マクロの名前と同じで、アンチマクロには **no\_** のプレフィックスが付いています。

パラメータ **\$voice\_vlan** の値は、このコマンドでは変更できません。

#### 例

組み込みマクロのパラメータを変更するには、次のようにします。

switchxxxxxx(config)# **macro auto built-in parameters** switch **\$native\_vlan** 2

# **macro auto persistent**

**macro autopersistent** インターフェイス コンフィギュレーション モード コマンドは、インター フェイスを Smartport の永続インターフェイスとして設定します。このコマンドの **no** 形式を使 用すると、デフォルトに戻ります。

### 構文

**macro auto persistent**

**no macro auto persistent**

### パラメータ

このコマンドには、パラメータやキーワードはありません。

# デフォルト設定

Persistent は設定されています。

コマンド モード

インターフェイス(イーサネット、ポート チャネル)コンフィギュレーション モード

#### 使用上のガイドライン

Smartportの永続インターフェイスは、リンクダウン/アップ、接続デバイスのエージアウト、 および再起動が行われた場合に、その動的設定を保持します。永続化と Smartport 設定を再起 動後も有効にするには、実行コンフィギュレーションファイルをスタートアップコンフィギュ レーション ファイルに保存する必要があります。

### 例

この例では、2 つのポート範囲を確立して、片方は永続化し、もう片方は永続化しません。

```
switchxxxxxx(config)# interface range gi1/0/1-2
switchxxxxxx(config-if-range)# macro auto persistent
switchxxxxxx(config-if-range)# exit
switchxxxxxx(config)# interface range gi1/0/3-4
switchxxxxxx(config-if-range)# no macro auto persistent
```
# **macro auto processing cdp**

**macro autoprocessing cdp**グローバルコンフィギュレーションモードコマンドを使用すると、 CDP 機能情報を使用して接続デバイスのタイプを識別できます。

Auto Smartport がインターフェイスで有効になっており、このコマンドが実行されると、接続 デバイスがアドバタイズする CDP 機能に基づいて、スイッチは自動的に対応する Smartport タ イプをインターフェイスに適用します。

機能を無効にするには、このコマンドの **no** 形式を使用します。

## 構文

**macro auto processing cdp no macro auto processing cdp**

パラメータ

このコマンドには、パラメータやキーワードはありません。

デフォルト設定 有効

コマンド モード グローバル コンフィギュレーション モード

# 例

次の例では、CDP をグローバルに有効にします。 switchxxxxxx(config)# **macro auto processing cdp**

# **macro auto processing lldp**

**macro autoprocessing lldp**グローバルコンフィギュレーションモードコマンドを使用すると、 LLDP 機能情報を使用して接続デバイスのタイプを識別できます。

インターフェイス上でAutoSmartportが有効になっている場合にこのコマンドが実行されると、 スイッチは接続デバイスによってアドバタイズされたLLDP機能に基づいて、対応するSmartport タイプをインターフェイスに自動的に適用します。

機能を無効にするには、このコマンドの **no** 形式を使用します。

# 構文

**macro auto processing lldp**

**no macro auto processing lldp**

パラメータ

このコマンドには、パラメータやキーワードはありません。

デフォルト設定

有効

コマンド モード グローバル コンフィギュレーション モード

# 例

LLDP をグローバルに有効にする場合: switchxxxxxx(config)# **macro auto processing lldp**

# **macro auto processing type**

**macro auto processing type** グローバル コンフィギュレーション モード コマンドは、指定され たタイプのデバイスの自動検出を有効または無効にします。コマンドのno形式を使用すると、 デフォルトに戻ります。

### 構文

**macro auto processing type** *smartport-type* {**enabled** | **disabled**}

**no macro auto processing type** *smartport-type*

### パラメータ

• *smartport-type*:Smartport タイプ(範囲:**host**、**ip\_phone**、**ip\_phone\_desktop**、**switch**、 **router**、または **ap**(ワイヤレス アクセス ポイント))。

# デフォルト設定

デフォルトでは、ip\_phone、ip\_phone\_desktop、switch、および ap(ワイヤレス アクセス ポイ ント)の自動検出が有効になっています。

#### コマンド モード

グローバル コンフィギュレーション モード

#### 例

この例では、ap(ワイヤレス アクセス ポイント)の自動検出が有効になっています。

```
switchxxxxxx(config)# macro auto processing type ?
 host set type to host
 ip_phone set type to ip_phone
 ip phone desktop set type to ip phone desktop
 switch set type to switch
 router set type to router
 ap set type to access point
switchxxxxxx(config)# macro auto processing type ap enabled
```
# **macro auto resume**

**macro auto resume** インターフェイス コンフィギュレーション モード コマンドは、Smartport タイプを **unknown** から **default** に変更し、指定したインターフェイスで Smartport 機能を再開 します(ただし、Smartport マクロを再適用しません。これを実行するには **macro auto trunk refresh** コマンドを使用します)。

# 構文

**macro auto resume**

パラメータ

このコマンドには、パラメータやキーワードはありません。

デフォルト設定

なし

コマンド モード

インターフェイス(イーサネット、ポート チャネル)コンフィギュレーション モード

### 使用上のガイドライン

インターフェイスで Smartport マクロが失敗すると、インターフェイスの Smartport タイプが **Unknown** になります。インターフェイスや Smartport マクロでの失敗の理由を診断し、エラー を修正する必要があります。

#### 例

Smartport タイプを **unknown** から **default** に変更し、ポート 1 の Smartport 機能を再開します。

switchxxxxxx(config)# **interface** gi1/0/1 switchxxxxxx(config-if)# **macro auto resume**

# **macro auto smartport**(インターフェイス)

**macro auto smartport** インターフェイス コンフィギュレーション モード コマンドは、指定さ れたインターフェイスで Auto Smartport 機能を有効にします。このコマンドの **no** 形式を使用 すると、インターフェイスでこの機能が無効化されます。

# 構文

**macro auto smartport**

**no macro auto smartport**

パラメータ

このコマンドには、パラメータやキーワードはありません。

デフォルト設定

有効

コマンド モード インターフェイス(イーサネット、ポート チャネル)コンフィギュレーション モード

# 使用上のガイドライン

このコマンドは、Auto Smartport がグローバルに有効になっている場合にのみ有効です。

#### 例

ポート 1 の Auto Smartport 機能を有効にします。

switchxxxxxx(config)# **interface** gi1/0/1 switchxxxxxx(config-if)# **macro auto smartport**

# **macro auto smartport type**

**macro auto smartport type** インターフェイス コンフィギュレーション モード コマンドは、 Smartport タイプをインターフェイスに手動で(静的に)割り当てます。このコマンドの no 形 式を使用すると、手動で設定したタイプが削除され、**default** に戻ります。

#### 構文

**macro auto smartport type** *smartport-type* [*parameter-name value* [*parameter-name value* [*parameter-name value*]]]

**no macro auto smartport type**

#### パラメータ

- *smartport-type*: Smartport タイプ。
- *parameter-name value*:パラメータ名とその値を指定します(範囲:printer、desktop、guest、 server、host、ip\_camera、ip\_phone、ip\_phone\_desktop、switch、router、または ap(ワイヤ レス アクセス ポイント))

# デフォルト設定

**parameter-name** *value*:パラメータのデフォルト値。たとえば、パラメータが音声 VLAN の場 合、デフォルト値はデフォルトの音声 VLAN です。

コマンド モード

インターフェイス(イーサネット、ポート チャネル)コンフィギュレーション モード

### 使用上のガイドライン

このコマンドにより設定された静的タイプは、動的タイプにより変更できません。

#### 例

この例では、ポート1の Smartport タイプを printer(静的)に設定しようとしています。この マクロは行 10 で失敗します。

```
switchxxxxxx(config)# interface gi1/0/1
switchxxxxxx(config-if)# macro auto smartport type printer
30-May-2011 15:02:45 %AUTOSMARTPORT-E-FAILEDMACRO: Macro printer for auto smar
port type Printer on interface gi1/0/1 failed at command number 10
switchxxxxxx(config-if)# exit
switchxxxxxx(config)# do show parser macro name printer
Macro name : printer
Macro type : default interface
  1. #macro description printer
  2. #macro keywords $native_vlan
  3. #
  4. #macro key description: $native vlan: The untag VLAN which will be configu
red on the port
```
5. #Default Values are 6. #\$native\_vlan = Default VLAN 7. # 8. #the port type cannot be detected automatically 9. # 10. switchport mode access 11. switchport access vlan \$native\_vlan 12. # 13. #single host 14. port security max 1 15. port security mode max-addresses 16. port security discard trap 60 17. # 18. smartport storm-control broadcast level 10 19. smartport storm-control include-multicast 20. smartport storm-control broadcast enable switchxxxxxx(config)#

# **macro auto trunk refresh**

**macro auto trunk refresh** グローバル コンフィギュレーション コマンドは、指定したインター フェイスまたは指定した Smartport タイプのすべてのインターフェイスに Smartport マクロを再 適用します。

#### 構文

**macro auto trunk refresh** [*smartport-type*] [*interface-id*]

#### パラメータ

- *smartport-type*:Smartportタイプ(**switch**、**router**、**ap**(ワイヤレスアクセスポイント))。
- *interface-id*:インターフェイス識別子(ポートまたはポート チャネル)。

# デフォルト設定

ユーザ ガイドラインを参照してください。

# コマンド モード

グローバル コンフィギュレーション モード

### 使用上のガイドライン

**macro auto smartport** コマンドは、AutoSmartport がグローバルに有効になっている場合にのみ 有効になります。

*smartport-type* と *interface-id* の両方が定義されている場合、アタッチされた Smartport マクロ は、指定された Smartport タイプを持つインターフェイスで実行されます。

*smartport-type* のみが定義されている場合、アタッチされた Smartport マクロは、指定された Smartport タイプを持つすべてのインターフェイスで実行されます。

*interface-id* のみが定義されている場合、インターフェイスが **switch**、**router**、または **ap**(ワイ ヤレスアクセスポイント)のSmartportタイプを持つ場合は、対応するアタッチされたSmartport マクロが実行されます。

Smartportマクロに、1台以上のインターフェイスで最新ではなくなったコンフィギュレーショ ン コマンドが含まれている場合は、インターフェイスに Smartport マクロを再適用して設定を 更新できます。

# 例

関連付けられた Smartport マクロを実行して、Smartport タイプ **switch** のポートを既存のすべて の VLAN に追加します。

switchxxxxxx(config)# **macro auto trunk refresh** switch

# **macro auto user smartport macro**

**macro autouser smartport macro**グローバルコンフィギュレーションモードコマンドは、ユー ザ定義の Smartport マクロを Smartport タイプにリンクします。これは、組み込みマクロへのリ ンクをユーザ定義マクロへのリンクに置き換えることにより行われます。このコマンドの **no** 形式を使用すると、リンクがデフォルトの組み込み Smartport マクロに戻ります。

# 構文

**macro auto user smartport macro** *smartport-type user-defined-macro-name* [*parameter-name value* [*parameter-name value* [*parameter*-*name value*]]]

**no macro auto user smartport macro** *smartport-type*

## パラメータ

- *smartport-type*:Smartport タイプ(範囲:**printer**、**desktop**、**guest**、**server**、**host**、 **ip\_camera**、**ip\_phone**、**ip\_phone\_desktop**、**switch**、**router**、または**ap**(ワイヤレスアクセ ス ポイント) )。
- *user-defined-macro-name*:組み込みSmartportマクロを置き換えるユーザ定義マクロ名を指 定します。
- *parameter-name value*:ユーザ定義のマクロのパラメータ名とその値を指定します。

#### デフォルト設定

**parameter-name** *value*:パラメータのデフォルト値。たとえば、パラメータがネイティブVLAN の場合、デフォルト値はデフォルトのネイティブ VLAN です。

#### コマンド モード

グローバル コンフィギュレーション モード

### 使用上のガイドライン

各パラメータの対象範囲は、定義されているマクロです。パラメータ **\$voice\_vlan** は例外で、 グローバル パラメータであり、その値はスイッチにより指定され、マクロでは定義できませ  $h<sub>o</sub>$ 

このコマンドでマクロをリンクする前に、マクロを定義する必要があります。

(このコマンドの **no** バージョンを使用して)Smartport マクロを削除する前に、Smartport タイ プから Smartport マクロの接続を解除する必要があります。

Smartportタイプをユーザ定義マクロに関連付けるには、マクロのペアを定義する必要がありま す。片方は設定を適用するためのマクロで、もう片方(アンチマクロ)は設定を削除するため のマクロです。このマクロは名前でペアになっています。アンチマクロの名前は、**no\_** と対応 するマクロの名前を連結したものになります。マクロの定義の詳細については、「マクロコマ ンド」セクションを参照してください。

# 例

ユーザ定義マクロ my\_ip\_phone\_desktop を Smartport タイプ ip\_phone\_desktop にリンクして、そ の2つのパラメータに値を指定するには、次のようにします。

switchxxxxxx(config)# **macro auto user smartport macro** ip\_phone\_desktop my\_ip\_phone\_desktop \$p1 1 \$p2 2

# **show macro auto ports**

**show macro auto ports** EXEC モード コマンドは、すべての Smartport ポートまたは特定の Smartportポートに関する情報を表示します。ポートでマクロが実行されて失敗した場合、その ポートのタイプは Unknown と表示されます。

## 構文

**show macro auto ports** [*interface-id* | **detailed**]

# パラメータ

- *interface-id*:インターフェイス識別子(イーサネット インターフェイス、ポート チャネ ル)。
- **detailed**:現在のポートに加えて、現在のポート以外のポートの情報を表示します。

# デフォルト設定

すべてのポートに関する情報が表示されます。

コマンド モード ユーザ EXEC モード

#### 例

例 **1**:switch タイプと phone タイプの Smartport が自動的に設定されていることに注目してくだ さい。ルータの Smartport は静的に設定されています。AutoSmartport はグローバルに有効にな ります。

```
switchxxxxxx# show macro auto ports
Smartport is enabled
Administrative Globally Auto Smartport is enabled
Operational Globally Auto Smartport is enabled
```
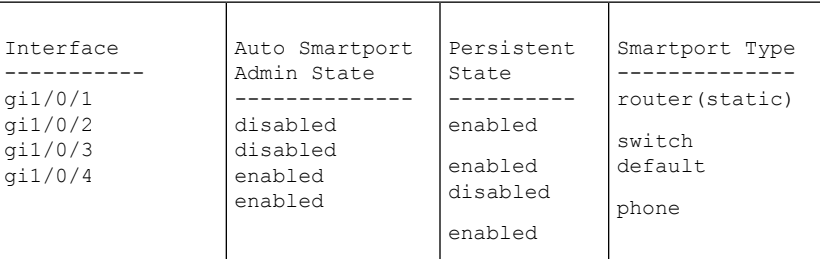

例 **2**:switch タイプと phone タイプの Smartport が自動的に設定されていることに注目してくだ さい。ルータの Smartport は静的に設定されています。AutoSmartport はグローバルに有効にな ります。

switchxxxxxx# **show macro auto ports** Smartport is enabled

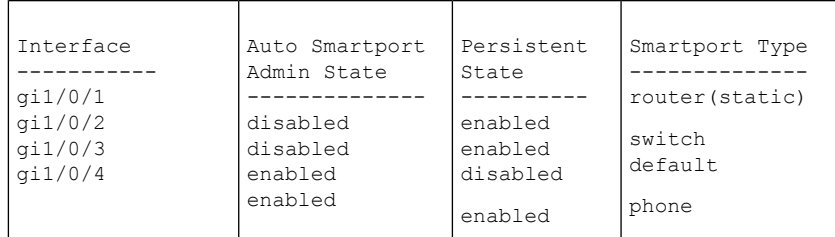

Administrative Globally Auto Smartport is disabled Operational Globally Auto Smartport is disabled

# 例 **3**:gi1/0/2 の Auto SmartPort を無効にします。

```
switchxxxxxx(config)# interface gi1/0/2
switchxxxxxx(config-if)# no macro auto smartport
switchxxxxxx(config-if)# end
switchxxxxxx# show macro auto ports gi1/0/2
SmartPort is Enabled
Administrative Globally Auto SmartPort is controlled
Operational Globally Auto SmartPort is enabled
Auto SmartPort is disabled on gi1/0/2
Persistent state is not-persistent
Interface type is default
No macro has been activated
```
## 例 **4**:gi1/0/1 の Auto Smartport を有効にします。

```
switchxxxxxx(config)# interface gi1/0/1
switchxxxxxx(config-if)# macro auto smartport
switchxxxxxx(config-if)# end
switchxxxxxx# show macro auto ports gi1/0/1
SmartPort is Enabled
Administrative Globally Auto SmartPort is enabled
Operational Globally Auto SmartPort is enabled
Auto SmartPort is enabled on gi1/0/1
Persistent state is persistent
Interface type is switch
Last activated macro is switch
```
# **show macro auto processing**

**show macro autoprocessing**EXECモードコマンドは、どちらのプロトコル(CDPまたはLLDP) が有効で、どのデバイス タイプを自動的に検出できるかに関する情報を表示します。

# 構文

**show macro auto processing**

パラメータ

このコマンドには、パラメータやキーワードはありません。

デフォルト設定

なし

コマンド モード

ユーザ EXEC モード

## 例

```
switchxxxxxx# show macro auto processing
CDB: enabled
LLDP: enabled
host :disabled<br>ip_phone :enabled
             :enabled
ip_phone_desktop:enabled
switch :enabled
router :disabled
ap :enabled
```
# **show macro auto smart-macros**

**show macro auto smart-macros** EXEC モード コマンドは、Smartport マクロの名前、そのタイプ (組み込みまたはユーザ定義)、およびそのパラメータを表示します。この情報は、すべての Smartport タイプまたは指定されたタイプについて表示されます。

### 構文

**show macro auto smart-macros** [*smartport-type*]

# パラメータ

• *smartport-type*:Smartport タイプ(範囲:**printer**、**desktop**、**guest**、**server**、**host**、 **ip\_camera**、**ip\_phone**、**ip\_phone\_desktop**、**switch**、**router**、または**ap**(ワイヤレスアクセ ス ポイント))。

# デフォルト設定

なし

コマンド モード

ユーザ EXEC モード

#### 例

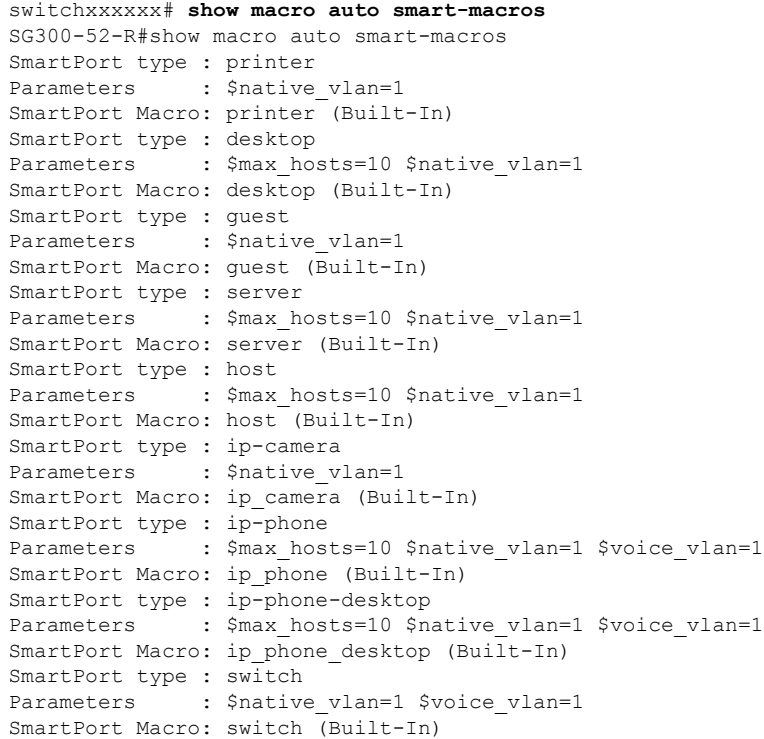

SmartPort type : router Parameters : \$native\_vlan=1 \$voice\_vlan=1 SmartPort Macro: router (Built-In) SmartPort type : ap Parameters : \$native\_vlan=1 \$voice\_vlan=1 SmartPort Macro: ap (Built-In) SG300-52-R#

# **smartport storm-control**

インターフェイスでブロードキャスト、マルチキャスト、またはユニキャストストーム制御を 有効にするには、インターフェイス(イーサネット、ポートチャネル)コンフィギュレーショ ン モードで **storm-control** コマンドを使用します。デフォルトに戻すには、このコマンドの **no** 形式を使用します。

# 構文

**smartport storm-control broadcast** {**level** *level* | **kbps** kbps} [**trap**] [**shutdown**]

no **smartport** storm-control broadcast

**smartportstorm-control multicast** [**registred**|**unregistred**] {**level***level*|**kbps** *kbps*} [**trap**] [**shutdown**] no **smartport** storm-control multicast

**smartport** storm-control unicast {level *level* | kbps *kbps*} [trap] [shutdown]

no **smartport** storm-control unicast

no **smartport** storm-control

### パラメータ

- **broadcast**:ポートでブロードキャスト ストーム制御を有効にします。
- **multicast** [**registred** | **unregistred**]:すべてのマルチキャスト、登録済みマルチキャストの み、未登録マルチキャスト ストーム制御のみのいずれかをポートで有効にします。
- **unicast**:ポートでユニキャスト不明ストーム制御を有効にします。
- **level** *level*:抑制レベル(%)。指定した level の値に達した場合、ストーム パケットのフ ラッディングをブロックします。(範囲:1 ~ 100)
- **kbps** *kbps*:ポートにおける最大ブロードキャスト トラフィック(キロビット/秒)。(範 囲:  $1 \sim 10000000$
- **trap**:(オプション)ストームがポートで発生したときにトラップを送信します。この キーワードが指定されないと、トラップは送信されません。
- **shutdown**:(オプション)ストームがポートで発生したときに、ポートをシャットダウン します。このキーワードが指定されないと、余剰トラフィックは廃棄されます。

#### デフォルト設定

ストーム制御は無効です。

# コマンド モード

インターフェイス(イーサネット、ポート チャネル)コンフィギュレーション モード

例 **1**:ポート 1 でのブロードキャスト トラフィックのキロビット/秒の最大数を 10000 に設定します。

switchxxxxxx(config)# **interface** gi1/0/1 switchxxxxxx(config-if)# **smartport storm-control broadcast kpbs** 10000

**例2**:ポート1のブロードキャスト トラフィック (キロビット/秒)の最大パーセン テージを 30% に設定します。

switchxxxxxx(config)# **interface** gi1/0/1 switchxxxxxx(config-if)# **smartport storm-control broadcast level** 30 翻訳について

このドキュメントは、米国シスコ発行ドキュメントの参考和訳です。リンク情報につきましては 、日本語版掲載時点で、英語版にアップデートがあり、リンク先のページが移動/変更されている 場合がありますことをご了承ください。あくまでも参考和訳となりますので、正式な内容につい ては米国サイトのドキュメントを参照ください。